# **19.16.** *Sprint* **- Scannen van document - Scanner instellen**

## **Wat en hoe?**

Om een werkblad of tekst uit een boek te laten voorlezen<sup>1</sup>, moet je het eerst scannen. Zo maak je een digitale tekst. Die kan voorgelezen worden.

Bij *Sprint* heb je een afzonderlijk programma nodig: OCR scan. Zoals de scansoftware *Omnipage*. Die koppelt zich aan *Word*. Zo kan je scannen vanuit *Word*.

Onderstaand stappenplan gaat uit van *Omnipage* als OCR software. Die werkt goed bij *Sprint*.

**Vertrek van een duidelijk document. Best geen kopie.**

### **Stappenplan**

#### **Scanner instellen**

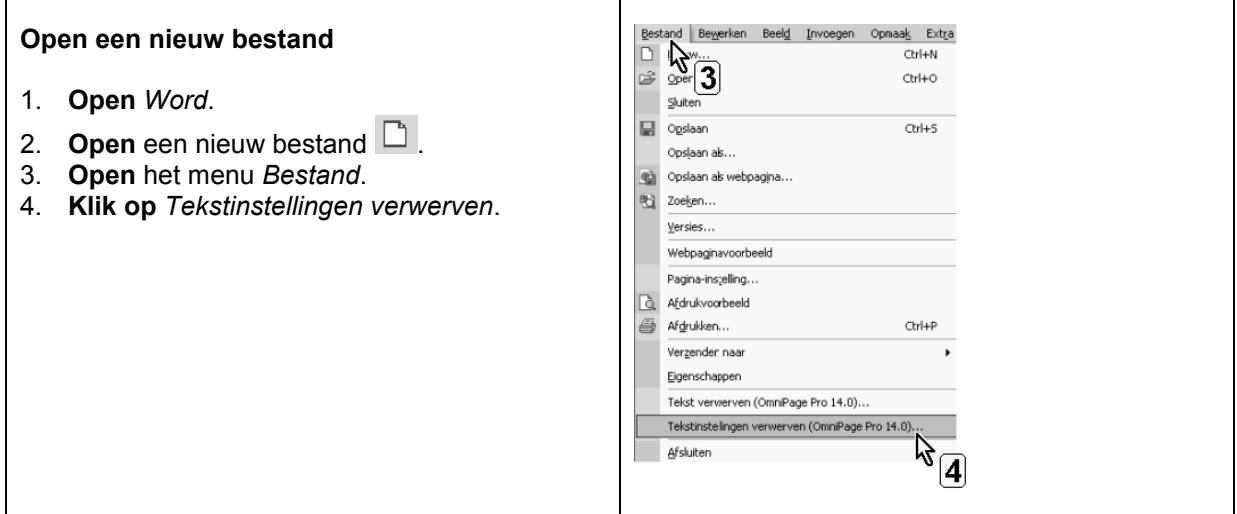

#### **Pas de instellingen scannen aan in het menu dat opent**

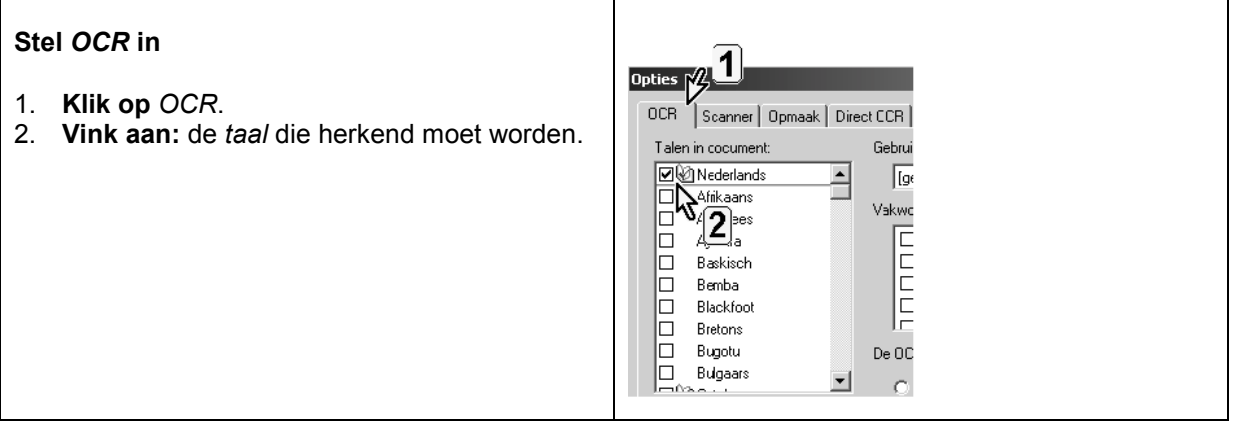

<sup>1</sup> Scannen is niet nodig als je over een digitale, voorleesbare versie van een leerboek beschikt. Die kan *Sprint* meteen voorlezen. Ook een pdf-bestand kan *Sprin*t meteen voorlezen.

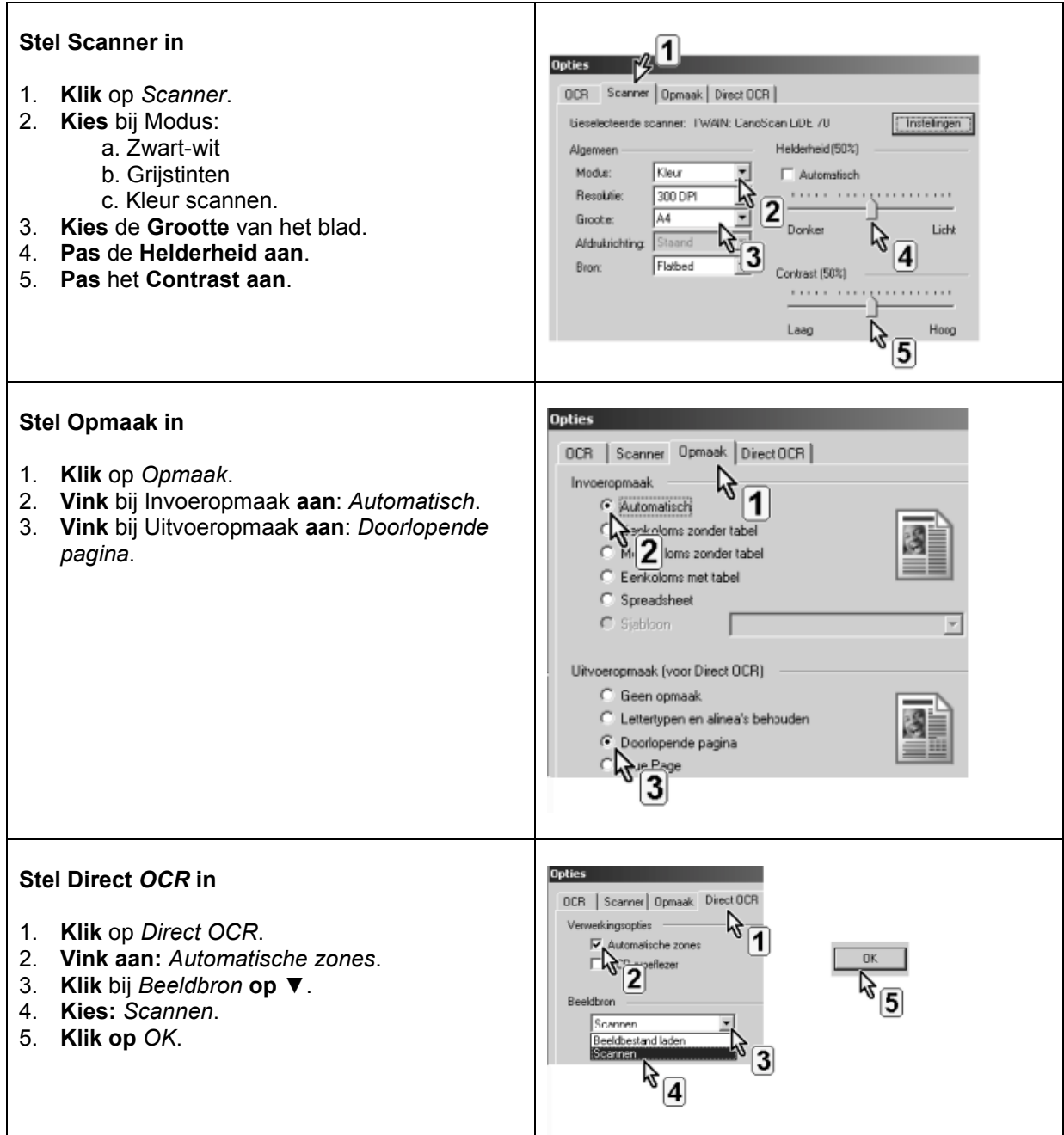